## **Springer Link**

### **1. Springer Link** にアクセス

<https://link.springer.com/>

**2.** 右上の「**Sign up / Log in**」

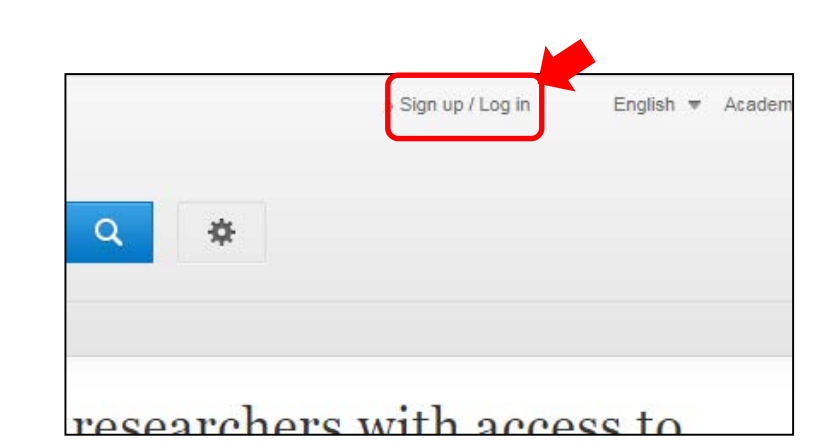

**3. "Welcome back**"の 「**Log in via Shibboleth or Athens**」

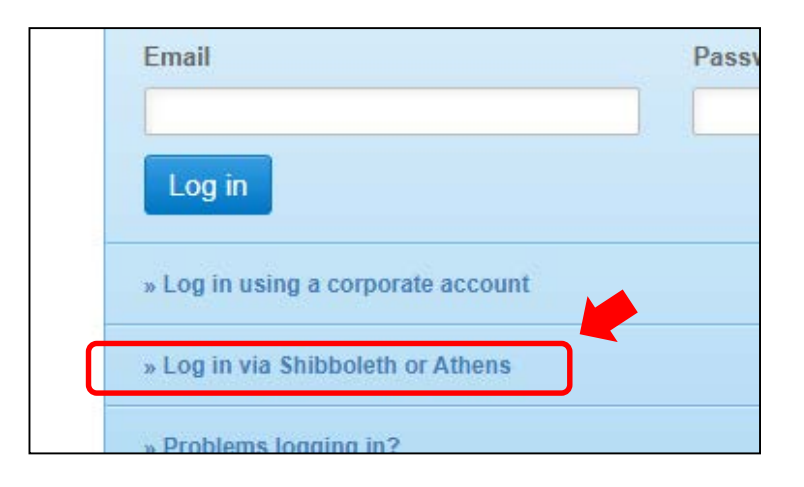

## **4. "**Or, find your institution"で **kanazawa**と入力し、 **Kanazawa university** を選択

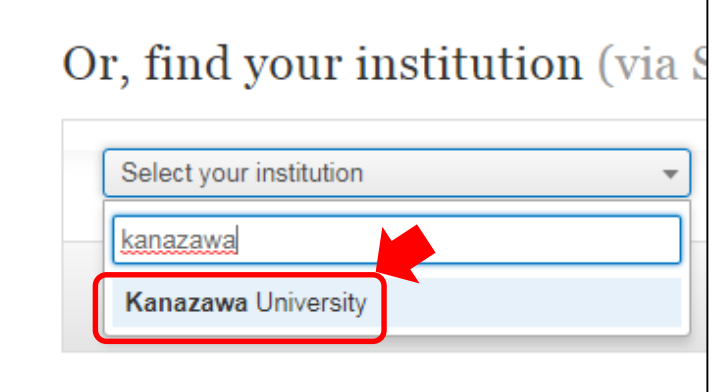

# **Springer Link**

### **5.** 「**Log in via Shibboleth**」

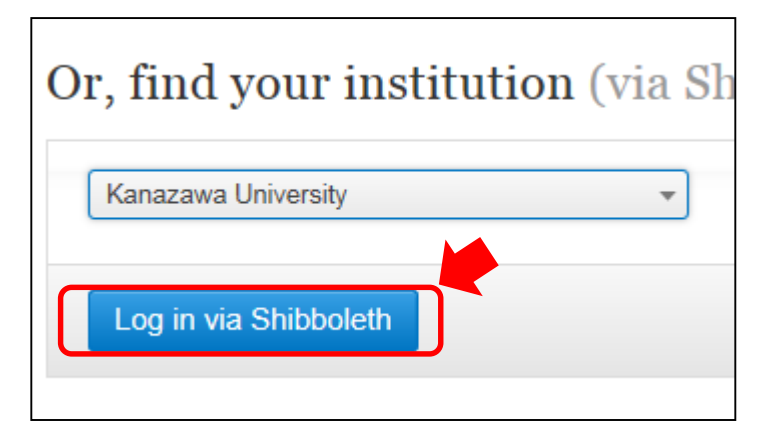

**6. KU-SSO**認証画面で認証